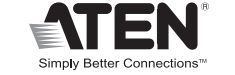

 $C \in FC \stackrel{\overline{\mathbb{X}}}{\longrightarrow}$ 

Quick Start Guide

CS692

 *2-Point Ways Home Home Switch Switch & Switch & Switch & Switch & Switch & Switch & Switch & Switch & Switch & Switch & Switch & Switch & Switch & Switch & Switch & Switch & Switch & Switch & Switch & Switch & Switch &* 

1

2-Port USB HD Audio/Video KVM Switch

# CS692 2-Port USB HD Audio/Video KVM Switch Quick Start Guide

# **Requirements**

The following equipment must be installed on each computer that is to be connected to the system: • An HD port • USB Type A ports

#### CS692 2-Port-KVM-Switch mit USB für HD-A/V-Signale Kurzanleitung

#### CS692 Conmutador KVM de 2 puertos para USB con sonido e imagen HD Guía rápida

# **Requisitos**

### Console

• An HD monitor capable of the highest resolution that you will be using on any computer in the installation • A USB Keyboard and a USB Mouse • Speakers and microphone (optional)

#### **Computers**

- • Un clavier USB et une souris USB • Haut-parleurs et microphone (facultatifs)
- **Ordinateurs**
- Make sure that all devices you will be installing are properly grounded.
- Guide de démarrage rapide du commutateur KVM audio-vidéo HD USB à 2 ports CS692

• Speaker and microphone ports (optional)

### **Hardware Review ©**

1. Port LEDs 2. Console Keyboard Port 3. Console Monitor Port 4. Console Mouse Port 5. KVM Cables 6. Console Audio Ports 7. Remote Port Selector

# Hardware Installation **<sup>B</sup>**

• Make sure that the power to any device that you connect to the installation has been turned off. You must unplug the power cords of any computers that have the Keyboard Power On function.

# Configuration minimale

# **Console**

• Moniteur HD prenant en charge la plus haute résolution utilisée sur les ordinateurs à installer

Les composants suivants doivent être installés sur chaque ordinateur à connecter au système: • Un port HD • Ports USB de type A

• Ports pour haut-parleurs et microphone (facultatifs)

### Description de l'appareil ©

- 1. Voyants des ports 2. Port de clavier de console 3. Port de moniteur de console 4. Port de souris de console
- 5. Câbles KVM
- 6. Ports audio de console
- 7. sélecteur de port distant

- 1. Indicadores LED de los puertos
- 2. Puerto de teclado de consola
- 3. Puerto para monitor de consola 4. Puerto de ratón de consola
- 5. Cables KVM
- 6. Puertos de consola de audio
- 7. selector de puertos remotos

#### Installation du matériel **<sup>B</sup>**

• Vérifiez que tous les périphériques à connecter à l'installation sont éteints. Vous devez débrancher les cordons d'alimentation des ordinateurs disposant de la fonction de mise sous tension via clavier.

• Vérifiez que tous les périphériques que vous allez installer sont correctement mis à la terre.

#### Voraussetzungen

#### Konsole

• Ein HD-Monitor, der in der Lage ist, die höchste Auflösung darzustellen, die Sie auf einem der zu installierenden Computer verwenden möchten • Eine USB-Tastatur und eine USB-Maus • Lautsprecher und Mikrofon (optional)

### **Computer**

Auf den Computern, die mit dem System verbunden werden sollen, muss mindestens Folgendes installiert sein: • Ein HD-Anschluss • USB-Anschluss Typ A • Lautsprecher- und Mikrofonanschlussbuchsen (optional)

#### Hardwareübersicht **<sup>A</sup>**

- 1. Port-LEDs 2. Konsol-Tastaturanschluss
- 3. Konsol-Monitorport
- 4. Konsol-Mausanschluss
- 5. KVM-Kabel
- 6. Konsol-Audioports
- 7. Port-Auswahlschalter für Gegenstelle

#### Hardware installieren **<sup>B</sup>**

• Stellen Sie sicher, dass alle anzuschließenden Geräte ausgeschaltet sind. Bei Computern, die sich über die Tastatur einschalten lassen, müssen Sie den Netzstecker ziehen. • Stellen Sie sicher, dass alle anzuschließenden Geräte ordnungsgemäß geerdet sind.

# Consola

• Un monitor HD capaz de representar la resolución más elevada que vaya a usar con cualquiera de los ordenadores a instalar • Un teclado y un ratón USB • Altavoces y micrófono (opcionales)

## Ordenadores

En cada ordenador que vaya a conectar al sistema se tienen que instalar los siguientes componentes: • Un puerto HD • Puertos USB de tipo A • Puertos para altavoces y micrófono (opcionales)

# **Presentación del hardware ©**

# Instalar el hardware **<sup>B</sup>**

• Apague todos los equipos que vaya a conectar. Si alguno de los ordenadores utiliza la función de Encender a través del teclado, tendrá que desconectar su cable de alimentación. • Asegúrese de que todos los equipos que vaya a instalar tengan una toma de tierra adecuada.

- 1. Plug your keyboard and mouse into their USB ports, located on the front of the CS692. The ports are color coded and labeled with an appropriate icon.
- **Note:** The mouse connector is actually a USB 2.0 port, and can accept any USB compatible peripheral. You can even connect a hub to install multiple USB devices
- (This may require an extra power adapter). 2. Plug your monitor into the HD port, located on the front of the CS692. Power on the monitor.
- 3. Plug your speakers and microphone into the console audio ports, located on the front of the CS692 (Optional).
- **Note:** If your console monitor has built-in speakers and supports audio through its HD interface, separate speakers are not needed.
- 4. Plug the USB, HD, and audio connectors of the KVM cables into their respective ports on the computers you are installing.
- 5. Power on the computers.
- **Note:** By default the switch links to the first computer that is powered on.

### **Operation**

The CS692 provides three convenient methods of selecting computers: Manual – click the pushbutton on the Remote Port Selector; Mouse – click the mouse's scroll wheel; and Hotkey – enter combinations from the keyboard.

# Manual Port Selection

Press the port selection pushbutton on the Remote Port Selector to toggle the KVM and Audio focus between the two computers. The Port LED lights to indicate that the computer attached to its corresponding port has the focus.

**Note:** Do not switch ports while a USB device is in operation. For independent USB switching, please see the USB KVMP switches on our website.

1. Branchez votre clavier et votre souris sur les ports USB correspondants, situés à l'avant du

CS692. Les ports sont identifiés par un code couleur et un pictogramme.

**Remarque:** Le port de souris est en fait un port USB 2.0 pouvant prendre en charge tout

périphérique USB compatible. Vous pouvez même brancher un concentrateur pour installer plusieurs périphériques USB (cela peut nécessiter un bloc

secteur supplémentaire).

2. Branchez votre moniteur sur le port HD situé à l'avant du CS692. Allumez le moniteur. 3. Branchez vos haut-parleurs et votre micro dans les ports audio de console, situés sur la

face du CS692 (facultatif).

**Remarque:** Si votre moniteur de console comporte des haut-parleurs intégrés et s'il prend

pas nécessaire de connecter d'autres haut-parleurs.

4. Branchez les connecteurs USB, HD et audio des câbles KVM dans leurs ports respectifs sur les ordinateurs devant faire partie de l'installation. 5. Allumez les ordinateurs.

**Remarque:** Par défaut, le commutateur établit la connexion avec le premier ordinateur allumé.

### Utilisation

Le CS692 propose trois méthodes différentes de sélection des ordinateurs : Manuelle – utilisez le bouton du sélecteur de port distant ; Souris – utilisez la molette de la souris ; et Raccourci clavier – utilisez une combinaison de touches sur le clavier.

#### Sélection de port manuelle

Appuyez sur le bouton de sélection de port situé sur le sélecteur de port distant pour basculer le contrôle KVM et audio d'un ordinateur à un autre. Le voyant d'un port s'allume pour indiquer que l'ordinateur branché sur ce port a le contrôle.

1. Verbinden Sie Ihre Tastatur und Maus mit den USB-Anschlüssen an der Vorderseite des

CS692. Die Buchsen sind farblich und mit einem Symbol gekennzeichnet.

#### lection de port avec les raccourcis clavier

**Hinweis:** Der Mausanschluss ist ein USB-2.0-Port. Hier können Sie ein beliebiges USB-Gerät anschließen. Sogar ein Hub lässt sich verbinden, um darüber zahlreiche USB-Geräte anzuschließen (dazu ist möglicherweise ein externes Netzteil

> **Nota:** Si la tecla [BloqDespl] es utilizada por otros programas instalados y crea conflictos, puede emplear la tecla [Ctrl] en su lugar.

notwendig).

2. Verbinden Sie Ihren Monitor mit dem HD-Anschluss an der Vorderseite des CS692.

Schalten Sie den Monitor ein.

3. Verbinden Sie Ihre Lautsprecher und Ihr Mikrofon mit den Audioanschlüssen an der

Vorderseite des CS692 (optional).

**Hinweis:** Wenn Ihr Konsolmonitor eingebaute Lautsprecher besitzt und die Übertragung der Tonsignale über den HD-Port unterstützt, müssen keine externen

Lautsprecher angeschlossen werden.

4. Verbinden Sie die USB-, HD-, und Audiostecker der KVM-Kabel mit den entsprechenden

Ports der zu installierenden Computer. 5. Schalten Sie die Computer ein.

**Hinweis:** Standardmäßig schaltet der Switch auf den ersten Computer um, der

eingeschaltet wird.

Bedienung

Der CS692 bietet drei einfache Möglichkeiten, auf den gewünschten Computer umzuschalten. Manuell – drücken Sie den betreffenden Auswahlschalter für die Gegenstelle, Maus – klicken Sie auf die Rolltaste, Hotkey – geben Sie über die Tastatur die betreffende Tastenkombination

ein.

Manuelle Portauswahl

[x] [Entrée] Change la touche d'invocation des raccourcis de [Arrêt défil.] à [Ctrl].

Drücken Sie die Port-Auswahltaste am Port-Auswahlschalter der Gegenstelle, um die KVM-Steuerung und die Audiosignale zwischen den beiden Computern umzuschalten. Daraufhin

1. Conecte el teclado y el ratón a los puertos USB ubicados en el panel frontal del CS692. Los puertos llevan el código de color estándar, además de un icono para su identificación.

- 
- 2. Le réglage par défaut est Désactivé.
	-
- 
- 
- 
- 
- 
- 
- en charge la transmission de l'audio par le biais de son interface HD, il n'est
	-

[Scroll Lo

- **Nota:** el conector del ratón es un puerto USB 2.0 que admite cualquier periférico USB compatible. Incluso puede conectar un concentrador para instalar varios dispositivos USB (en tal caso es posible que se requiera un adaptador de alimentación externo).
- 2. Conecte el monitor al puerto HD ubicado en el panel frontal del CS692. Encienda el monitor.
- 3. Conecte los altavoces y el micrófono a los puertos de audio ubicados en el panel frontal del CS692 (opcional).
- **Nota:** Si el monitor de consola lleva altavoces incorporados y admite la transmisión de audio mediante su interfaz HD, no es necesario conectar otros altavoces.
- 4. Conecte los conectores USB, HD y audio de los cables KVM a los puertos correspondientes de cada uno de los ordenadores que quiera instalar.
- 5. Encienda los ordenadores. **Nota:** por defecto, el conmutador establece la conexión con el primer ordenador encendido.

#### Funcionamiento

[Rollen] [Rollen] + [s] [Enter] Schaltet nur die Audiosignale um. [a] [Enter] Startet die automatische Umschaltung. Die KVM-Steuerung wird abwechselnd alle 5 Sekunden von einem Port auf den anderen umgeschaltet. [a] [Enter] [n] Startet die automatische Umschaltung. Die KVM-Steuerung wird abwechselnd alle n Sekunden von<br>einem Port auf den anderen umgeschaltet.<br>**Hinweis:** Ersetzen Sie n durch eine Zahl zwischen<br>1 und 4 (1= 3 s; 2 = 5 s (Voreinstellung);<br>3 = 10 s; 4 = 20 s). Um die automatische Portumschaltung zu beenden, drücken Sie die Taste Esc oder die Leertaste. Die automatische Portumschaltung wird beendet, sobald Sie diese stoppen. [x] [Enter] Legt die Hotkey-Steuerung von der Taste [Rollen] auf die Taste [Strg]. [m] [Enter] Aktiviert bzw. deaktiviert die Mausemulation. [n] [Enter] Aktiviert bzw. deaktiviert die Tastaturemulation. [w] [Enter] Aktiviert bzw. deaktiviert die Portumschaltung per Maus. [F2] [Enter] Aktiviert das Macintosh-Tastaturlayout. [F10] [Enter] Erkennt die verwendete Tastatur automatisch. [F4] [Enter] Zeigt die aktuellen Einstellungen des Switch an. [F5] [Enter] Setzt die USB-Tastatur und –Maus zurück. [F6] [nn] [Enter] Stellt das Tastaturlayout ein. Hinweis: Dabei stellt nn eine zweistellige Zahl dar,<br>die für einen der folgenden Sprachcodes<br>der Tastatur steht: US-Englisch 33, Französisch 03, Japanisch 15 [d] [Enter] Aktiviert die Video DynaSync™-Funktion zum Vermeiden von Anzeigeproblemen bei Neustart und zur Optimierung der Auflösung bei der niu zur Spanners.<br>Portumschaltung. [r] [Enter] Stellt die Standardeinstellungen für die Hotkeys wieder her.

El CS692 ofrece tres formas confortables para seleccionar los ordenadores: Manual – pulse el botón correspondiente del selector de puertos remotos; ratón – haga clic en el botón del rodillo del ratón; teclas de acceso directo – pulse combinaciones de teclas en el teclado.

Inicia la conmutación automática. El control KVM pasa cíclicamente de un puerto a otro cada n segundos.

#### Selección manual de puertos

Pulse el botón de selección de puertos en el selector de puertos remotos para alternar el control KVM y la transmisión de audio entre los dos ordenadores. Se iluminará el indicador LED de puerto para indicar qué ordenador conectado a este puerto lleva el control. **Nota:** No conmute de puerto mientras haya algún dispositivo USB accediendo a éste. Para

#### Mouse Port Selection

Simply double-click the scroll wheel on your USB mouse to switch between ports. The mouse port-switching function allows you to toggle back and forth between the ports.

**Note:** 1. This feature is only supported by USB 3-key scroll wheel mice. 2. The default setting is OFF.

 3. This feature is only supported when mouse emulation is enabled.

# Hotkey Port Selection

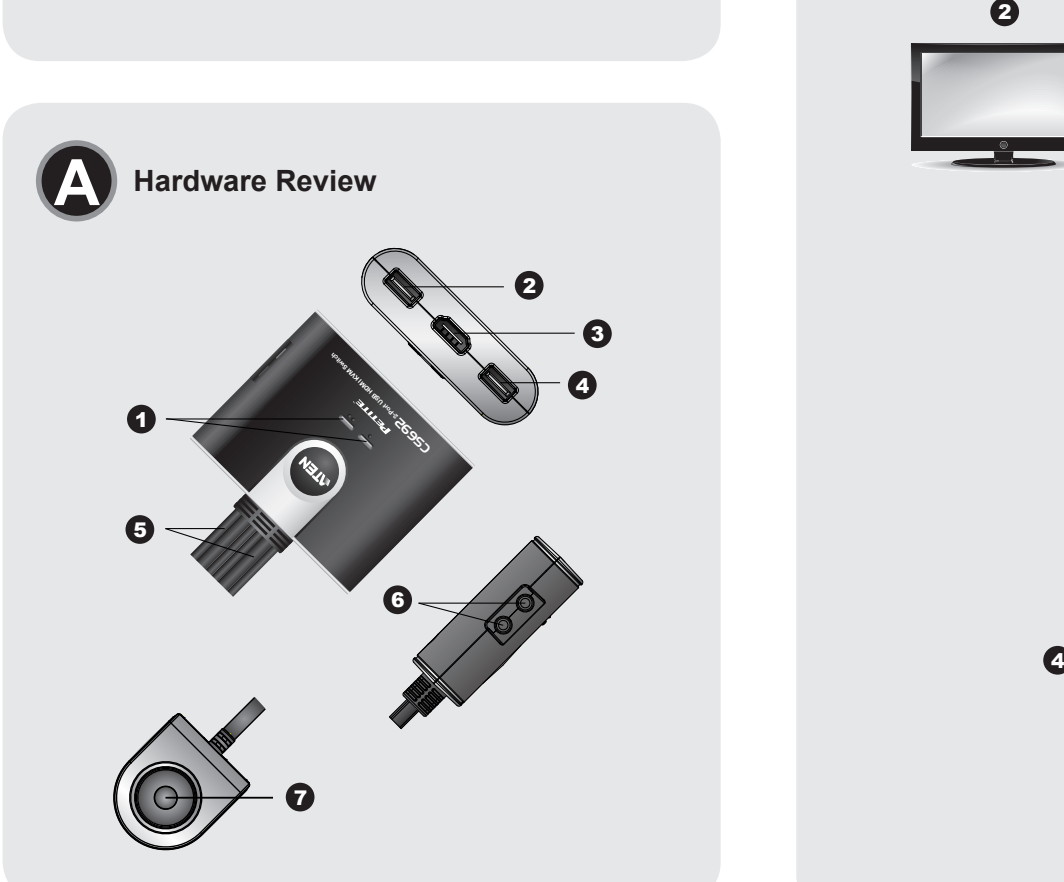

All hotkey operations begin by tapping the Scroll Lock key twice.

1 1

4 4

2 2

3 3

**Note:** If using [Scroll Lock] conflicts with other programs, [Ctrl] can be used instead.

# Hotkey Summary Table

© Copyright 2012 ATEN® International Co., Ltd.<br>ATEN and the ATEN logo are trademarks of ATEN International Co., Ltd. All rights reserved. All other trademarks are the property of their respective owners.

Part No. PAPE-1223-621G Printing Date: 01/2012 **Patent No.**<br>CN ZL02238797.8 US 7542299

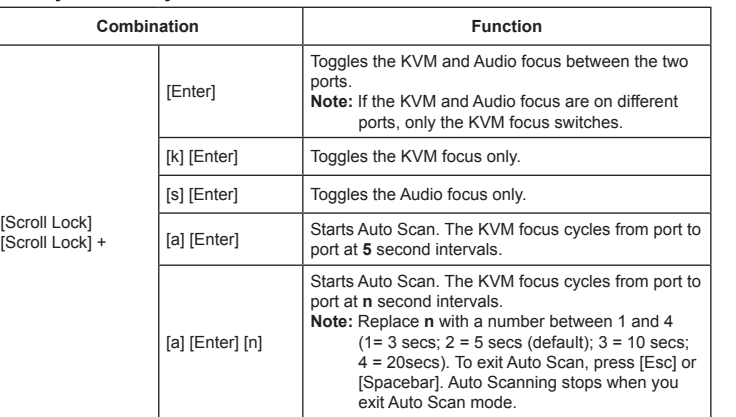

**Remarque:** Ne changez pas de port pendant qu'un périphérique USB réalise une tâche. Pour toute commutation USB indépendante, consultez les commutateurs KVMP USB disponibles sur notre site Web.

#### Sélection de port avec la souris

Double-cliquez simplement sur la molette de votre souris USB pour changer de port. La fonction de commutation de port avec la souris vous permet de basculer d'un port à l'autre. **Remarque:** 1. Cette fonction n'est utilisable qu'avec les souris USB à 3 boutons avec molette

de défilement.

3. Cette fonction n'est prise en charge que si l'émulation de la souris est activée.

Tous les raccourcis clavier commencent par une double pression sur la touche Arrêt défil. **Remarque:** Si l'utilisation de la touche [Arrêt défil.] provoque un conflit avec d'autres programmes, vous pouvez utiliser la touche [Ctrl].

Résumé des raccourcis clavier

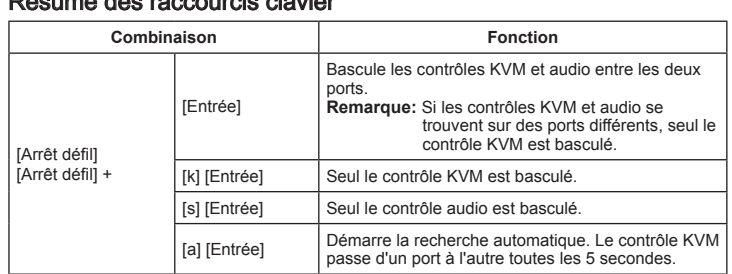

#### [Arrêt défil] [Arrêt défil] + [m] [Entrée] Active/désactive la fonction d'émulation de souris. [n] [Entrée] Active/désactive l'émulation de clavier. WI [Entrée] Active/désactive la fonction de commutation de port avec la souris [F2] [Entrée] Active la disposition de clavier Mac. [F10] [Entrée] Détecte automatiquement la plateforme de etecte automanquement<br>nctionnement du clavier. [F4] [Entrée] Indique les paramètres de commutation actuels. [F5] [Entrée] Réinitialise le clavier et la souris USB. [F6] [nn] [Entrée] Configure la langue du clavier **Remarque:** nn est un nombre à deux chiffres représentant l'un des codes de langue du clavier suivants : Anglais US 33 ; Français 08 ; Japonais 15 [d] [Entrée] Utilise la fonction Video DynaSync™ qui élimine les problèmes d'affichage au démarrage et optimise la résolution au moment des changements de port. [r] [Entrée] Rétablit les valeurs par défaut des raccourcis. \* Lorsque l'émulation de clavier est désactivée, les touches de raccourci [m], [w], [F2], [F4], [F5], [F6] et [F10] sont désactivées.

leuchtet die Port-LED auf, um anzuzeigen, dass der betreffende Computer die Steuerung übernimmt. **Hinweis:** Schalten Sie keine Ports um, solange ein USB-Gerät darauf zugreift. Zur

die USB-KVMP-Switche

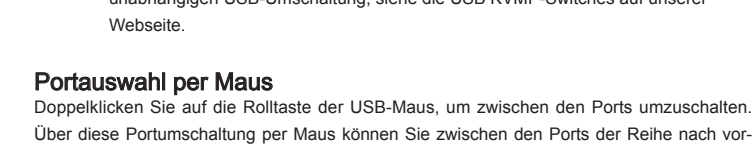

Über diese Portumschaltung per Maus können Sie zwischen den Ports der Reihe nach vor-

und zurückschalten. **Hinweis:** 1. Diese Funktion wird nur von 3-Tasten-USB-Mäusen mit Rolltaste unterstützt.

- 2. Die Voreinstellung lautet AUS.
	-
- - 3. Diese Funktion wird nur unterstützt, wenn Sie die Mausemulation aktiviert haben.

#### Portauswahl per Hotkey

Die Portumschaltung per Hotkey erfolgt grundsätzlich durch doppeltes Betätigen der Taste Rollen.

**Hinweis:** Wenn die Taste [Rollen] mit anderen Programmen in Konflikt gerät, können Sie

anstelle dessen auch die Taste [Strg] verwenden.

#### Hotkey-Übersichtstabelle

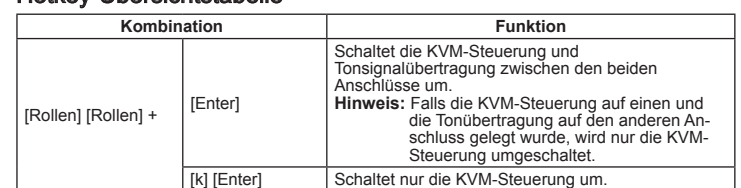

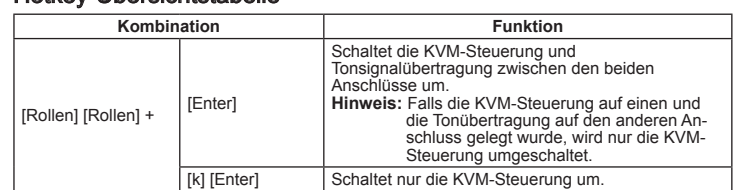

una conmutación USB independiente, véanse los conmutadores USB KVMP en nuestra página Web.

#### Selección de puertos a través del ratón

Haga simplemente doble clic en el rodillo del ratón USB para cambiar de puerto. La función de conmutación de puertos a través del ratón le permite pasar al puerto siguiente o anterior.

- **Nota:** 1. Esta característica sólo funciona con ratones USB de 3 teclas que tengan un rodillo de desplazamiento.
	- 2. El valor predeterminado es DESACTIVADO.
	- 3. Esta opción sólo funciona cuando tenga activada la emulación del teclado.

#### Selección de puertos mediante teclas de acceso directo

Para seleccionar un puerto mediante teclas de acceso directo, primero debe pulsar dos veces la tecla Bloq Despl.

# Sumario de las teclas de acceso directo

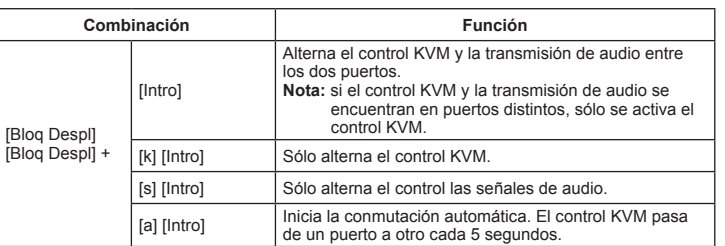

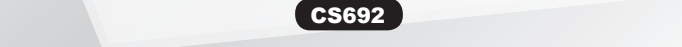

..............................

The following contains information that relates to China:

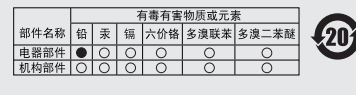

○: 表示该有毒有害物质在该部件所有均质材料中的含量均在SJ/T 1363-2006规定的限量要求之下。 1136-2005观止时观重家水之下。<br>●: 表示符合欧盟的豁免条款,但该有毒有害物质至少在该部件的<br>某一均质材料中的含量超出SJ/T 11363-2006的限量要求。<br>※: 表示该有毒有害物质至少在该部件的某一均质材料中的含量超 出SJ/T 11363-2006的限量要求。

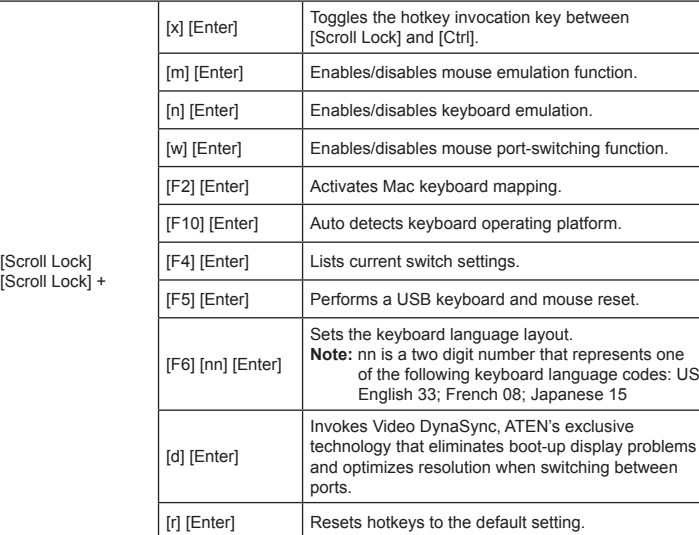

\* When keyboard emulation is off, the [m], [w], [F2], [F4], [F5], [F6] and [F10]hotkeys are disabled.

[a] [Entrée] [n]

www.aten.com

Démarre la recherche automatique. Le contrôle KVM asse d'un port à l'autre toutes les n secondes **Remarque:** Remplacez n par un nombre entre 1

> et 4 (1 = 3 s ; 2 = 5 s ; 3 = 10 s ; 4 = 20 s). Pour quitter le mode Recherche automatique, appuyez sur [Echap] ou [Barre d'espace]. La recherche automatique s'arrête lorsque vous quittez le mode recherche automatique.

\* Bei ausgeschalteter Tastaturemulation sind die Hotkeys [m], [w], [F2], [F4], [F5], [F6] und [F10] deaktiviert.

[Bloq Despl] [Bloq Despl] +

[a] [Intro] [n] **Nota:** sustituya la n con un número entre 1 y 4 (1= 3 s; 2 = 5 s (predeterminado); 3 = 10 s; 4 = 20 s). Para salir de la conmutación automática, pulse [Esc] o [Espacio]. La conmutación automática se detiene en cuanto salga del modo de conmutación automática. [x] [Intro] Alterna la tecla de activación del acceso directo entre [Bloq Despl] y [Ctrl]. [m] [Intro] Activa/desactiva la emulación del ratón. [n] [Intro] Activa/desactiva la emulación de teclado. [w] [Intro] Activa/desactiva la conmutación de puertos por medio del ratór [F2] [Intro] Activa la distribución de teclado Macintosh. [F10] [Intro] Detecta el tipo de teclado automáticamente. [F4] [Intro] Muestra los ajustes actuales del conmutador. [F5] [Intro] Reinicia el teclado y el ratón USB. [F6] [nn] [Intro] Establece la disposición del idioma de teclado **Nota:** nn es un número de dos dígitos que representa uno de los códigos de idioma del teclado siguientes: Inglés americano 33; francés 08; japonés 15. [d] [Intro] Activa la función Video DynaSync™, que elimina los problemas que pueden surgir con las pantallas al iniciar los equipos y optimiza la resolución a la hora de conmutar los puertos [r] [Intro] Restablece los valores predeterminados para las teclas de acceso directo.

\* Con la emulación de teclado desactivada, las teclas de acceso directo [m], [w], [F2], [F4], [F5], [F6] y [F10] también quedan desactivadas.

1 CS692 2-Port USB HD Audio/Video KVM Switch with Remote Port Selector 1 User Instructions 2 Hotkey stickers

# **Package Contents:**

www.aten.com

www.aten.com

www.aten.com

**B Hardware Installation**

1

# **Online Registration**

**International:** http://support.aten.com

**North America:** http://www.aten-usa.com/product\_ registration

**Technical Phone Support**

#### **International:** 886-2-86926959

**North America:** 1-888-999-ATEN Ext: 4988 **United Kingdom:** 44-8-4481-58923

This product is RoHS compliant.

*BERRIER* 

US 6564275 US 7035112 US 7283375 TW 227224 All information, documentation, and specifications contained in this Quick Start Guide are subject to change without prior notification by the manufacturer. Please visit our website to find the most up to date version.

# www.aten.com 技術服務專線:02-8692-6959

www.aten.com 电话支持: 010-5255-0110

Guida rapida dello switch KVM a 2 porte USB HD CS692

CS692 2ポートUSB デジタル オーディオ/ビデオ KVMスイッチ クイックスタートガイド

CS692 2포트 USB HD 오디오/비디오 KVM 스위치 빠른 시작 가이드

# CS692 2-埠USB HD 音訊/視訊 KVM多電腦切換器快速安裝卡

The following contains information that relates to China:

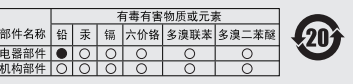

〇: 表示该有毒有害物质在该部件所有均质材料中的含量均在SJ/T 1363-2006规定的限量要求之下。 ● 表示符合欧盟的豁免条款, 但该有毒有害物质至少在该部件的 ●・※小市は6本期のまたまま、10.8トラッサーを取りましています。<br>※、某一均质材料中的含量超出SJIT 11853-2006的限量要求。<br>※ : 表示该有毒有害物质至少在该部件的某一均质材料中的含量超<br>出SJIT 11363-2006的限量要求。

# **Online Registration**

**International:** http://support.aten.com

**North America:** http://www.aten-usa.com/product\_registration

**Technical Phone Support**

**International:** 886-2-86926959

**North America:** 1-888-999-ATEN Ext:4988

**United Kingdom:** 44-8-4481-58923

# CS692 **2-Port USB HDMI KVM Switch**  2 2 1 1 1 1 3 3 <sup>4</sup> CS692 **2-Port USB HDMI KVM Switch A Hardware Review B Hardware Installation Package Contents:** 4

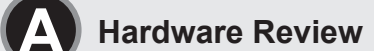

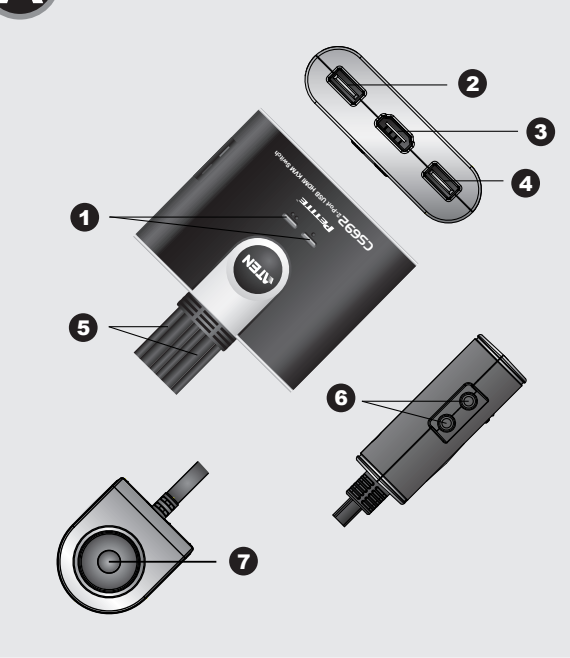

1 CS692 2-Port USB HD Audio/Video KVM Switch with Remote Port Selector 1 User Instructions 2 Hotkey stickers

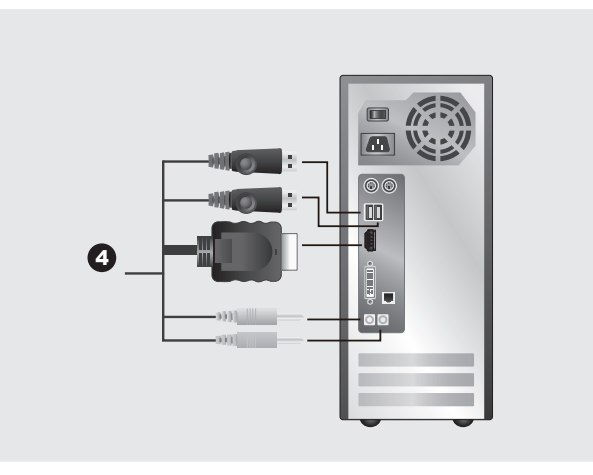

Requisiti **Console**

• Un monitor HD con la più alta risoluzione fra quelle utilizzate dai computer collegati

• Tastiera e mouse USB

• Altoparlanti e microfono (opzionale)

**Computer**

Su ogni computer da collegare al sistema deve essere installato il seguente equipaggiamento:

• Una porta HD • Porte USB tipo A

• Porte per altoparlanti e microfono (opzionale)

Hardware **<sup>A</sup>** 1. LED della porta

2. Porta della tastiera della console 3. Porta del monitor della console 4. Porta del mouse della console

5. Cavi KVM

6. Porte di collegamento audio alla console

7. Selettore porta remota

# Installazione dell'hardware **<sup>B</sup>**

• Accertarsi che tutti i dispositivi che si desidera collegare siano spenti Staccare la spina di ogni computer dotato della funzione Keyboard Power On. • Assicurarsi che tutti i dispositivi dell'installazione siano dotati di adeguata messa a terra.

1. Collegare tastiera e mouse alle relative porte USB, situate sul lato anteriore del CS692. Le

요구 사항

#### 콘솔 • 설비 내에 있는 컴퓨터에서 사용중인 최대 해상도를 표시할 수 있는 HD 모니터 • USB 키보드 및 USB 마우스 • 스피커 및 마이크로폰(옵션)

# 컴퓨터

다음 장치는 시스템에 연결된 각 컴퓨터에 반드시 설치되어 있어야 합니다. • HD 포트 • USB A 타입 포트 • 스피커 및 마이크로폰(옵션)

# 하드웨어 리뷰 **◎**

1. 포트 LED 2. 콘솔 키보드 포트 3. 콘솔 모니터 포트 4. 콘솔 마우스 포트 5. KVM 케이블 6. 콘솔 오디오 포트 7. 원격 포트 선택기

# 하드웨어 설치 **<sup>B</sup>**

- 설비에 연결된 모든 장치들의 전원이 꺼져 있는지 확인하십시오. 키보드 전원 켜기 기능이 있는 컴퓨터의 전원 코드를 반드시 분리해 놓으십시오.
- 설치되어 있는 모든 장치들이 적절하게 접지되어 있는지 확인하십시오

# CS692 2-端口USB HD 音讯/视讯 KVM多电脑切换器快速安装卡

# 系统需求

- 控制端
- · 一台HD的显示器, 该显示器可支持安装架构下任何电脑使用的最高分辨率 • 一组USB键盘和USB鼠标
- 扬声器和麦克风(选择性)

### 电脑

- 如下配备必须安装于欲连接的各台电脑上:
- 一个HD连接端口
- 两个USB Type A连接端口
- 扬声器和麦克风(选择性)

# 硬件检视**◎**

- 1. 连接端口LED指示灯
- 2. 控制端键盘连接端口
- 3. 控制端显示器连接端口 4. 控制端鼠标连接端口
- 5. KVM线缆
- 6. 控制端音频连接端口
- 7. 外接式切换按键
- 

ハードウェア要件

コンソール • 接続するPCで使用する最も高い解像度を表示可能なHD対応モニター • USBキーボード/USBマウス • スピーカー/マイクロフォン (オプション)

コンピューター

接続するPCが下記のシステムを搭載している必要があります。  $\cdot$ HD出力ポート • USBタイプAポート • スピーカー/マイクロフォンポート(オプション)

# ハードウェア概要 **<sup>A</sup>**

1. ポートLED 2. コンソールキーボードポート 3. コンソールモニターポート 4. コンソールマウスポート 5. KVMケーブル 6. コンソールオーディオポート 7. リモート選択ボタン

# ハードウェアセットアップ **<sup>B</sup>**

• これから接続するデバイスの電源がすべてオフになっていることを確認してください。PC を起動する機能が付いているキーボードをご使用の場合は、電源ケーブルも抜いておいて ください。 • これから接続するデバイスの電源が正しく接地されていることを確認してください。

porte sono dotate di un codice a colori e di un'etichetta con la relativa icona. **Nota:** Il connettore del mouse è una porta USB 2.0 e può accettare qualsiasi periferica compatibile USB. È possibile anche collegare un hub per installare più dispositivi

USB (potrebbe essere necessario un ulteriore alimentatore).

2. Collegare il monitor alla porta HD situata sul lato anteriore del CS692. Accendere il monitor. 3. Collegare altoparlanti e microfono alle porte audio della console, situate sul lato anteriore

del CS692 (opzionale).

Nota: Se il monitor della console è dotato di altoparlanti incorporate e supporta l'audio tramite interfaccia HD, gli altoparlanti separati non sono necessari. 4. Inserire i connettori USB, HD e audio dei cavi KVM nelle rispettive porte sui computer che si

stanno installando. 5. Accendere i computer.

**Nota:** Di default lo switch si collega al primo computer che viene acceso.

Funzionamento

Il CS692 offre tre utili metodi di selezione dei computer: Manuale – fare clic sul pulsante del selettore remoto della porta; Mouse – premere la rotellina di scorrimento del mouse; Tasto di

scelta rapida – inserire combinazioni di tasti dalla tastiera.

**Selezione manuale della porta**

Premere il pulsante di selezione della porta sul selettore remoto della porta per spostare KVM e audio fra i due computer. Il LED della porta si illuminerà per indicare che il computer della

relativa porta è collegato al KVM.

**Nota:** Non cambiare porta mentre è in funzione un dispositivo USB. Per spostamenti

indipendenti dall'USB, consultare la sezione "USB KVMP switches" (switch KVMP USB)

sul nostro sito.

Selezione della porta tramite mouse

1. CS692 앞에 있는 USB 포트에 키보드와 마우스를 연결하십시오. 어떤 포트인지 알 수 있

도록 색깔 및 적절한 아이콘으로 표시되어 있습니다.

주의: 마우스 커넥터는 USB 2.0 포트를 사용하며, 모든 USB 호환 주변 장치를 연결할 수 있습니다. 또한 허브를 연결하여 여러 대의 USB 장치를 설치할 수 있습니다. (추가 전원이 필요할 수 있음) 2. CS692 앞에 있는 HD 포트에 모니터를 연결하십시오. 모니터의 전원을 켜십시오.

- 3. CS692 앞에 있는 콘솔 오디오 포트에 스피커 및 마이크로폰을 연결하십시오. (옵션) 주의: 사용자의 콘솔 모니터에 스피커가 내장되어 있고 HD 인터페이스를 통해 오디오를
- 지원하는 경우, 따로 스피커가 필요하지 않습니다. 4. KVM 케이블의 USB, HD 및 오디오 커넥터를 설치하려는 컴퓨터의 각 포트에 연결하십시 오.
- 5. 컴퓨터의 전원을 켜십시오. 주의: 기본적으로 스위치는 전원이 켜진 첫 번째 컴퓨터에 연결합니다.

# 동작

CS692는 컴퓨터를 선택하는 3가지 편리한 방식을 제공합니다. 수동방식 – 리모트 포트 선택 기의 푸시 버튼을 클릭, 마우스 – 마우스의 스크롤 휠을 클릭, 핫키 – 키보드 키 조합을 입력

[Scroll Lock] [Scroll Lock] [a] [Enter]  $[n]$ 주의: n 값은 1에서 4 사이의 값으로 변경합니다. (1=3초, 2=5초(기본), 3=10초, 4=20초) 오토 스캔을 빠져 나오려면, [Esc] 혹은 [Spacebar] 를 누릅니다. 오토 스캔은 오토 스캔 모드를 빠져 나오면 정지합니다. [x] [Enter] │핫키 실행 키를 [Scroll Lock] 과 [Ctrl]로 토글 합니다 [m] [Enter] コ우스 에뮬레이션 기능 사용하도록(사용하지 않도록) 설정합니다. .<br>[n] [Enter] 기보드 에뮬레이션 기능 사용하도록(사용하지 않도록) 설정합니다. .<br>[w] [Enter] 마우스 포트 스위칭 기능 사용하도록(사용하지 않도록) ...<br>설정합니다. [F2] [Enter] Mac 키보드 맵핑을 활성화 합니다. [F10] [Enter] 키보드 운영 체제를 자동으로 감지합니다. [F4] [Enter] 현재 스위치 설정을 표시합니다. [F5] [Enter] USB 키보드 및 마우스 리셋을 수행합니다. [F6] [nn] [Enter] 키보드 언어 레이아웃을 설정합니다. **주의:** nn은 다음 키보드 언어 코드를 가리키는 2개의 디지털<br>숫자입니다. : US 영어 33, 프랑스어 08, 일본어 15 [d] [Enter] 비디오 DynaSync™ 기능을 실행하여 포트 사이를 스위칭 할 때 boot-up 디스플레이 문제를 해결하고 해상도를 최적화합니다.  $[r]$  [Enter]  $\Big|$  핫키를 기본 설정으로 리셋 합니다.

# 수동 포트 선택

리모트 포트 선택기의 포트 선택 푸시 버튼을 눌러 2대의 컴퓨터 사이에서 KVM과 오디오 사 용 권한을 토글 합니다. 포트 LED가 깜박이면서 일치하는 포트에 연결된 컴퓨터가 사용 권한 을 가지고 있음을 가리킵니다.

주의: USB 장치가 동작 중일 때 포트를 스위칭 하지 마십시오. 독립적인 USB 스위칭의 경우, 본사 웹사이트에서 USB KVMP 스위치를 참조하십시오.

# 1. 使用するキーボード/マウスを、CS692のUSBポートに接続してください。キーボード/マ ウスポートは、色分けとアイコン表示がされています。

注意: マウスポートはUSB 2.0規格に対応しており、USB 2.0互換デバイスやUSBハブを 接続して使用することが可能です(電源供給のため、接続するデバイスはセルフパワ ーで稼働させてください)。 2. 使用するモニターをHDポートに接続してください。それからモニターの電源をオンにし

てください。 3. 使用するスピーカーとマイクロフォンを、コンソールオーディオポートに接続してくださ

い。 (オプション) 注意: HD経由のオーディオを使用する場合は、この手順は不要です。

- 4. KVMケーブルのUSB、HD、オーディオコネクタを、PC側に接続してください。
- 5. PCの電源をオンにしてください。 注意: KVMスイッチは最初に電源がオンになったPCを選択して起動します。

# 操作方法

CS692の3つのポート選択方法があります:ワイヤードリモコンのプッシュボタンによる手動 切替;マウスのスクロールホイールクリックによる手動切替;キーボードのホットキー操作

# リモコンによるポート切替

•一台HD的顯示器,該顯示器可支援安裝架構下任何電腦使用的最高解析度 • 一組USB鍵盤和USB滑鼠 • 喇叭和麥克風(選擇性)

1. 連接埠LED指示燈 2. 控 3. 控 4. 控 5. KV 6. 控 7. 外

ワイヤードリモコンのプッシュボタンを押すと、ポートを交互に切り替えます。リモコン上 のLEDが、現在どのポートが選択されているか示しています。 注意: USBマウスポートをUSBハブとして使用している場合、デバイス動作中(データ転送 中など)に、ポート切替操作を行わないでください。

• 請確認所有欲連接的裝置均已關機。若您的電腦支援鍵盤開機功能,則必須拔掉電腦的電源 線。

# マウスによるポート切替

マウスのスクロールホイールをダブルクリックすることにより、ポートを交互に切り替えま す。

Per spostarsi fra le porte è sufficiente fare doppio clic con la rotellina del mouse USB. Questa

funzione consente di spostarsi avanti e indietro fra le porte. **Nota:** 1. Questa funzione è supportata solo dai mouse USB a tre tasti con rotellina di

scorrimento. 2. L'impostazione predefinita è OFF.

 3. Questa funzione è supportata solo quando è attiva l'emulazione del mouse.

# **Sezione della porta tramite i tasti di scelta rapida:**

Tutte le operazioni con i tasti di scelta rapida iniziano premendo due volte il tasto Bloc Scroll. **Nota:** Se l'utilizzo di [Bloc Scroll] è in conflitto con altri programmi, si può utilizzare il tasto [Ctrl].

# Tabella di riepilogo dei tasti di scelta rapida

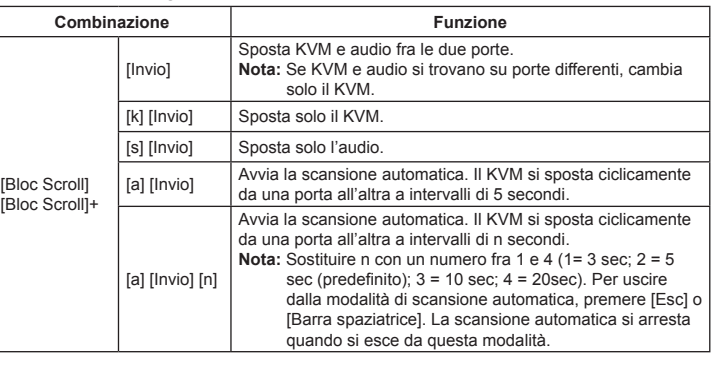

마우스 포트 선택

스크롤 휠을 더블 클릭하면 포트 사이를 스위칭 합니다. 마우스 포<mark>트</mark>

# 스위칭 기능은 사용자가 포트 사이를 앞뒤로 토글 하도록 합니다.

- 주의: 1. 이 기능은 USB 3키 스크롤 휠 마우스에서만 가능합니다. 2. 기본 설정은 OFF 입니다.
- 3. 이 기능은 마우스 에뮬레이션을 사용하도록 설정할 때만 지원됩니다.

## 핫키 포트 선택

모든 핫키 동작은 Scroll Lock 키를 2번 누르면서 시작합니다. 주의: [Scroll Lock] 키가 다른 프로그램과 충돌이 나는 경우, [Ctrl]키로 대신 사용할 수 있 습니다.

# 핫키 요약 테이블

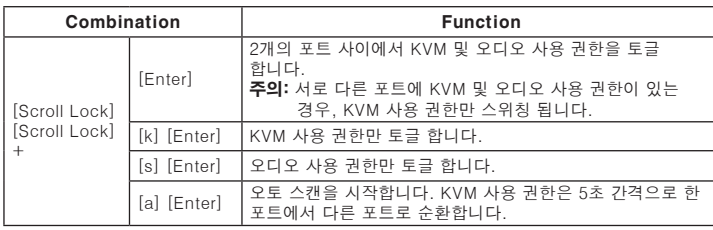

- 注意: 1. この機能はスクロールホイールがクリック可能な3ボタン設定のマウスでのみ使用 できます。
	- 2. 誤操作を防ぐため、デフォルトでこの機能がオフになっています。

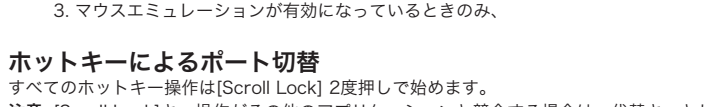

注意: [Scroll Lock]キー操作がその他のアプリケーションと競合する場合は、代替キーとし

て[Ctrl]を使用可能です。

# ホットキー一覧表

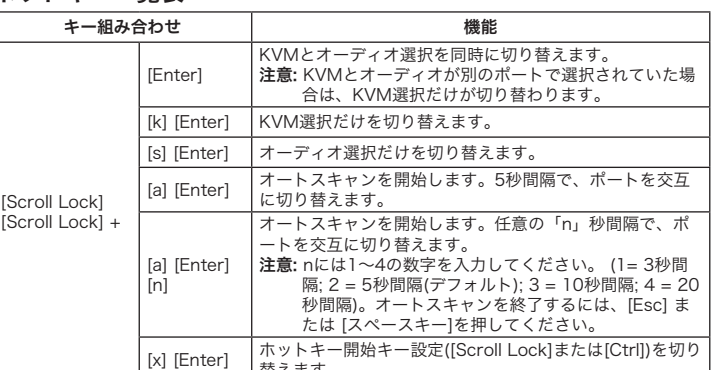

# 替えます。

#### [Bloc Scroll] [Bloc Scroll]+ [x] [Invio] Sposta il tasto di attivazione dei tasti di scelta rapida fra [Blocal] Scroll] e [Ctrl]. [m] [Invio] Attiva/disattiva la funzione di emulazione del mouse [n] [Invio] Attiva/disattiva l'emulazione della tastiera. [w] [Invio] Attiva/disattiva il cambio della porta del mouse [F2] [Invio] Attiva la mappatura della tastiera Mac. [F10] [Invio] Rileva automaticamente la piattaforma operativa della tastiera. [F4] [Invio] Elenca le impostazioni dello switch in corso. [F5] [Invio] Esegue un ripristino di tastiera e mouse USB. [F6] [nn] [Invio] mposta la lingua della tastiera. **Nota:** Nn è un numero a due cifre che rappresenta uno dei seguenti codici di lingua della tastiera: Inglese US 33; Francese 08; Giapponese 15 [d] [Invio] Richiama la funzione Video DynaSync™, che elimina i problemi di visualizzazione all'avvio e ottimizza la risoluzione quando si cambia porta. [r] [Invio] Riporta <sup>i</sup> tasti di selezione rapida alle impostazioni predefinite di fabbrica. \* Quando l'emulazione della tastiera è disattivata, anche i tasti di scelta rapida [m], [w], [F2],

[F4], [F5], [F6] e [F10] sono disabilitati.

+

\* 키보드 에뮬레이션이 사용하지 않음일 경우, [m], [w], [F2], [F4], [F5], [F6] 과 [F10] 핫키는 사용 안함 상태입니다.

# 硬件安装<sup>O</sup>

• 请确认所有欲连接的设备均已关机。若您的电脑支持键盘开机功能,则必须拔掉电脑的电源线。 •请确认所有欲连接之设备,皆已适当安全地完成接地。

1. 将键盘和鼠标插至CS692前方的USB连接端口。连接端口都标有图示以辨区分。

- 注意: 鼠标连接头是USB 2.0 连接端口, 可兼容于USB2.0 外围配备。您可连接一组USB集线 器, 以使用更多兼容的USB设备。(HUB可能需要接上额外的电源变压器。) 2. 将电脑显示器连接线插入KVM切换器前方之HD连接端口, 并开启显示器电源。
- 3. 将扬声器和麦克风插至位于CS692前方面板的控制端连接端口。(选择性)

注意控制端显示器如有内建扬声器且支持HD接口的音频, 则不需要使用到额外的扬声器。 4. 将KVM线缆上的USB, HD, 和音频连接头, 插至您欲安装电脑上各个相对应的连接端口。 5. 开启电脑电源。

注意:切换器的预设为连接到第一台电源已开启的电脑。

• 請確認所有欲連接之裝置,皆已適當安全地完成接地。

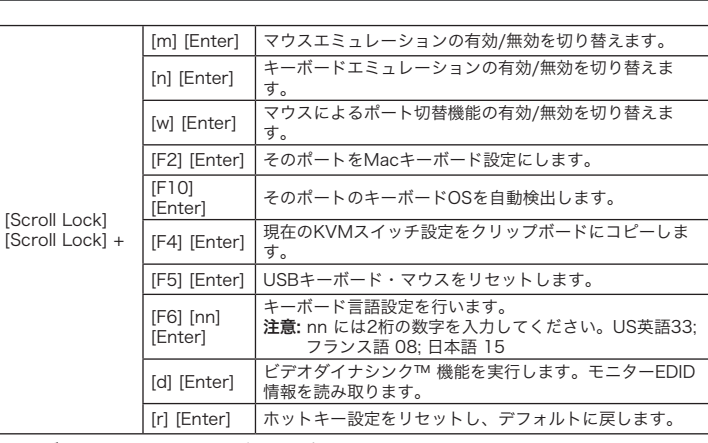

www.aten.com サポートお問合せ窓口:03-5323-7178

\* キーボードエミュレーションがOFFの時は、[m]、[w]、[F2]、[F4]、[F5]、[F6]、[F10]の ホットキーは使用できません。

# 系統需求

# 控制端

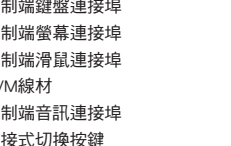

# 鼠标连接端口选择 点击鼠标中间的滚轮两次可切换所连接的两台电脑。鼠标切换功能在两台电脑来回做切换。

终止USB 设备的运作。如需要具有USB独立式切换功能, 请至我们的网站查询桌上型USB

注意:1. 这个特性仅支持USB 3键卷轮鼠标。

2. 预设设定为关闭的。

KVMP多电脑切换器。

3. 此一特性仅有当鼠标仿真功能开启时才有支持。

# 热键连接端口选择

所有热键连接端口切换从轻敲Scroll Lock键两次开始。

注意: 如果使用[Scroll Lock]键会冲突到其它的程序,可按着外接式线控器的按键达3秒后选择用 「Ctrll键来取代。

## 热键一览表:

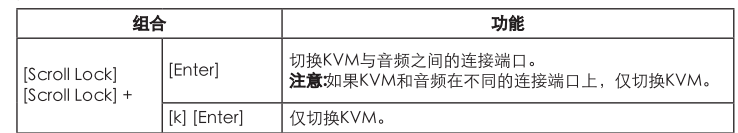

#### [Enter] 仅切换音频。 启动自动扫描模式。KVM在端口与端口之间循环间隔5秒。 a] [Enter] 自动自动扫描。 KVM连接端口在n秒内连续循环切换。 - 1<del>1 あ 日 53.4</del> \* 0.000 (1= 3秒)2 = 5秒 (预设):3 = 10秒;4 =<br>- 20秒) 离开自动扫描时将停止动作。<br>- 20秒) 离开自动扫描时将停止动作。 a] [Enter**]**n] x] [Enter] 在预设热键[Scroll Lock] 和[Ctrl]间进行切换。 开启/关闭鼠标仿真功能。 [m] [Enter] n] [Enter] 开启/关闭键盘仿真功能。 w] [Enter] 开启/关闭鼠标连接端口切换功能。 [Scroll Lock] [F2] [Enter] | 启动Mac键盘对照功能。 [Scroll Lock] + [F10] [Enter] │自动侦测键盘操作平台。 [F4] [Enter] 列出目前切换的设定。 F5] [Enter] 执行USB键盘和鼠标的重置动作。 9定键盘语言: [F6] [nn] 注意:nn 是两位数的代表下列键盘语言程序代码之一: 英 [Enter] 文 33; 法文 08;日文 15。 启动DynaSync动态同步显示功能,解决电脑开机时显示器 无法显示的问题以及在切换连接端口时仍能够将显示器分 d] [Enter] 辨率做最佳化的呈现。 r] [Enter] 重新设定预设的热键。

#### \* 当键盘仿真功能关闭时, [m], [w], [F2], [F4], [F5], [F6] 和 [F10] 熱鍵輸入無效。

#### 電腦

如下配備必須安裝於欲連接的各台電腦上: • 一個HD連接埠 • 兩個USB Type A連接埠 • 喇叭和麥克風(選擇性)

# 硬體檢視 **<sup>A</sup>**

# 硬體安裝 **<sup>B</sup>**

1. 將鍵盤和滑鼠插至CS692前方的USB連接埠。連接埠都標有圖示以辨區分。

注意: 滑鼠連接頭是USB 2.0 連接埠, 可相容於USB2.0 週邊配備。您可連接一組USB集線器,

2. 將電腦螢幕連接線插入KVM切換器前方之HD連接埠,並開啟螢幕電源。 3. 將喇叭和麥克風插至位於CS692前方面板的控制端連接埠。(選擇性)

# 操作方法

CS692提供三种方便的方式选择电脑: 手动 - 按下外接式切换按键上的连接端口选择按键; 鼠标 - 点击鼠标滚轮; 热键 - 在键盘上输入热键组合。

## 手动连接端口选择

5. 開啟電腦電源。

注意: 切換器的預設為連結到第一台電源已開啟的電腦。

操作方法

CS692提供三種方便的方式選擇電腦: 手動 – 按下外接式切換按鍵上的連接埠選擇按鍵; 滑鼠

– 點擊滑鼠滾輪; 熱鍵 – 在鍵盤上輸入熱鍵組合。

以使用更多相容的USB裝置。(HUB可能需要接上額外的電源變壓器。) 注意: 控制端螢幕如有內建喇叭且支援HD介面的音訊,則不需要使用到額外的喇叭。 熱鍵連接埠選擇

手動連接埠選擇

按下外接式切換按鍵切換二台電腦的KVM和音訊。連接埠LED指示燈亮代表該連接埠所接續的電

腦正被鎖定控管中。

注意: 當使用USB裝置(印表機, 外接式硬碟) 等….時, 請不要做切換的動作,否則切換連接埠會 終止USB 裝置的運作。如需要具有USB獨立式切換功能, 請至我們的網站查詢桌上型USB

4. 將KVM線材上的USB, HD, 和音訊連接頭,插至您欲安裝電腦上各個相對應的連接埠。

注意: 当使用USB设备(打印机, 外接式硬盘) 等….时, 请不要做切换的动作, 否则切换连接端口会

KVMP多電腦切換器。

按下外接式切换按键切换两台电脑的KVM和音频。连接端口LED指示灯亮代表该连接端口所连 接的电脑正被锁定控管中。

## 滑鼠連接埠選擇

- 點擊滑鼠中間的滾輪兩次可切換所連接的兩台電腦。滑鼠切換功能在二台電腦來回做切換。
- 注意: 1. 這個特性僅支援USB 3鍵捲輪滑鼠。
	- 2. 預設設定為關閉的。 3. 此一特性僅有當滑鼠模擬功能開啟時才有支援。

所有熱鍵連接埠切換從輕敲Scroll Lock鍵二次開始。 注意: 如果使用[Scroll Lock]鍵會衝突到其他的程式,可按著外接式線控器的按鍵達3秒後選擇用 [Ctrl]鍵來取代。

### 熱鍵一覽表:

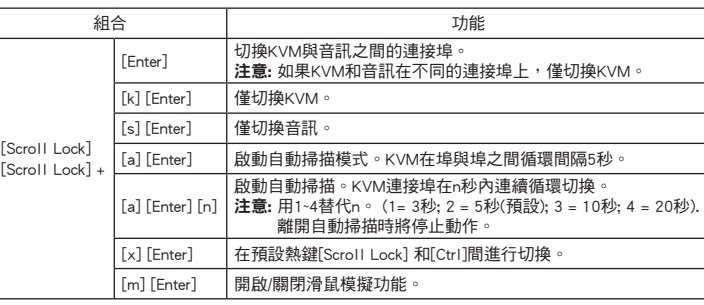

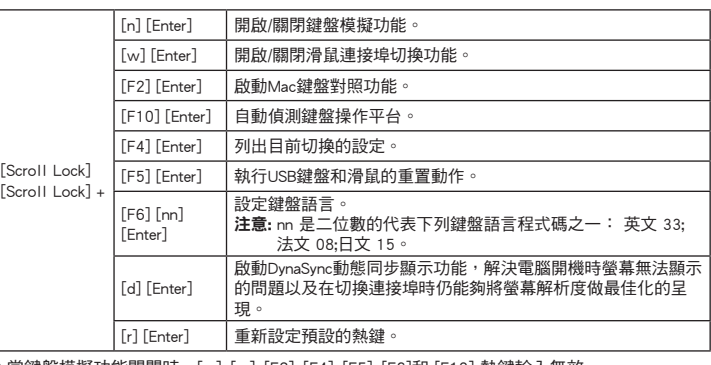

\* 當鍵盤模擬功能關閉時,[m], [w], [F2], [F4], [F5], [F6]和 [F10] 熱鍵輸入無效。

### www.aten.com

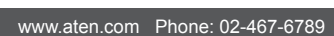

All information, documentation, and specifications contained in this Quick Start Guide are subject to change without prior notification by the manufacturer. Please visit our website to find the most up to date version.